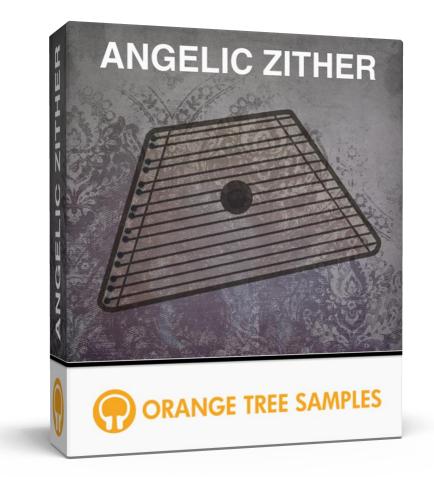

### **User's Guide**

### **Table of Contents**

| Preface                              |
|--------------------------------------|
| Installation 4                       |
| Step 1: Extract the ZIP File         |
| Step 2: Load in KONTAKT 4            |
| KONTAKT Sample Library Organization5 |
| Performance 6                        |
| Play Mode6                           |
| Release Volume                       |
| Mixing7                              |
| Mic Blend7                           |
| Tone7                                |
| Low / Mid / High7                    |
| Additional Notes                     |
| Keyswitches                          |
| Sustain Pedal                        |
| License Agreement                    |
| Credits 10                           |
| Contact 11                           |

## Preface

Thank you for purchasing Angelic Zither!

Angelic Zither is a handmade 15-string, pre-80's zither from the Republic of Belarus (a little west of Russia). The zither's strings are tuned diatonically in the key of G, but the samples are stretched to cover the instrument's range chromatically. Although it only spans two octaves, this zither has a gorgeous, magical tone.

We sampled the zither using a close dynamic mic and a pair of small diaphragm condenser mics as a stereo overhead. We sampled each of the 15 strings with three round-robin alternating samples and three dynamic layers, from soft, delicate notes to loud, resonant plucking. The release samples have three round-robins and three dynamics as well, capturing the slight buzzing sound that the string makes when muted.

The scripting does everything from keeping track of each note's independent round-robin cycle as well as matching the volume of the release samples to the volume of the sustain. This insures that the volume of the release samples is at the correct volume depending on how much the sustain has decayed.

Angelic Zither has nearly 700 MB of samples and uses extensive scripting to maximize these samples as well as provide several useful controls on the interface to adjust the instrument's tone and performance settings.

Enjoy!

### Installation

#### Step 1: Extract the ZIP File

The first thing you need to do after downloading the ZIP file from your account on the Orange Tree Samples website is to extract **Angelic Zither**. Both Windows and macOS can natively extract ZIP files without requiring other software. The entire library is self-contained within this ZIP file, so you can always move the folder afterwards to relocate the library anywhere you like.

### Step 2: Load in KONTAKT

Next, launch the KONTAKT plugin or standalone application. Then click the button with a disk icon in the top center of KONTAKT's interface, and click "Load...". Navigate to the "Angelic Zither" folder that was created during the extraction of the library, and open the NKI instrument.

After the instrument finishes loading, you're ready to play Angelic Zither!

#### **KONTAKT Sample Library Organization**

As your collection of KONTAKT libraries expands, it's important to keep them organized. For example, keep them all within a main "KONTAKT Sample Libraries" folder rather than scattered around your hard drive. Backing up the installation files for your sample libraries is also a good idea, although you'll always be able to re-download the library from your account on the Orange Tree Samples website if necessary.

The next step in organizing your sample libraries is in KONTAKT itself. One of the benefits of storing your sample libraries all in the same place is that it makes finding them faster when manually loading them. For KONTAKT Player instruments, there's the library tab, which is also a useful shortcut to access instruments, but unfortunately is limited to only the libraries that license the KONTAKT Player.

One of the best library organization methods that KONTAKT includes is the Quick Load menu. This allows you to create shortcuts to your libraries, sorted into any folder/subfolder arrangement you wish. The Quick Load panel can be quickly accessed with a single right-click in any empty area of the multi-rack (the large portion of KONTAKT's interface that displays the loaded instruments), or by clicking on the "Quickload" option available in KONTAKT's panel menu (the icon of three small rectangles in the top center of the interface). To load an instrument from the Quick Load panel, simply double-click on the patch you wish to load, or drag it into KONTAKT's multi-rack.

### Performance

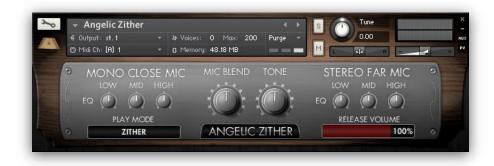

#### **Play Mode**

When set to the "keyboard" mode, the strings will be automatically muted when you release the note, but you can use the sustain pedal (or the F2 non-latching keyswitch) to hold the notes. When set to the "zither" mode, the strings will be left to ring. You can use the F#2 keyswitch at any time to mute all currently ringing strings.

#### **Release Volume**

This controls the volume of the release samples. At 100% the release samples are at their full, natural volume, while at 0% they are completely inaudible.

# Mixing

Angelic Zither was recorded with the two mic signals (that is, a close dynamic mic and pair of small diaphragm condensers placed farther away) separated, which gives the scripting the freedom of dynamically adjusting the volumes and other factors to control way these mics are mixed together.

#### **Mic Blend**

This adjusts the overall volume blend between the mono close mic and stereo far mic. At its counter-clockwise position, the mono close mic signal is used exclusively, while the clockwise position has the stereo far mic only.

#### Tone

This adjusts the tonality of the zither, simulating plucking the strings closer to their edges versus the center of the strings. Plucking the string in the very middle by setting the tone knob counter-clockwise gives you a rounder, fuller tone. Setting the tone knob to its clockwise position gives you a brighter, pluckier tone that you get from playing the strings near their edges.

### Low / Mid / High

The two mic positions include separate three-band EQs so that you can tweak their tone to emphasize or attenuate different frequency ranges.

### **Additional Notes**

#### **Keyswitches**

Angelic Zither has several keyswitches located below the main playing range.

F#2 - Mutes all currently ringing strings.

F2 (only present in keyboard mode) - Sustains the currently held notes as long as the keyswitch is held. This keyswitch mirrors the sustain pedal's functionality, in case you do not have a sustain pedal connected to your MIDI controller.

E2 - Switches to the keyboard play mode.

D#2 - Switches to the zither play mode.

#### **Sustain Pedal**

The sustain pedal only applies when you're in keyboard mode. It provides you with traditional sustain pedal behavior, sustaining notes as long as the pedal is down. If you prefer to not use the sustain pedal, or if you don't have a sustain pedal connected to your MIDI controller, you can use the F2 keyswitch, which mirrors the way the sustain pedal works.

### **License Agreement**

Orange Tree Samples produced all of these sounds and retains all rights to these sounds.

You may use the samples included for commercial or non-commercial music productions. You do not need to credit Orange Tree Samples.

This license to use the sounds granted to the original purchaser of the sounds and is not transferable without the consent of Orange Tree Samples.

You may not create any other sample-based product that uses sounds from Orange Tree Samples. This includes making other sample libraries that use Orange Tree Samples sounds as source material.

You may not copy, edit, distribute or sell the original soundsets without the written permission of Orange Tree Samples.

The software is provided to the user "as is". Orange Tree Samples makes no warranties, either express or implied, with respect to the software and associated materials provided to the user, including but not limited to any warranty of fitness for a particular purpose. Orange Tree Samples does not warrant that the functions contained in the software will meet your requirements, or that the operation of the software will be uninterrupted or error-free, or that defects in the software will be corrected.

Orange Tree Samples does not warrant or make any representations regarding the use or the results of the use of the software or any documentation provided therewith in terms of their correctness, accuracy, reliability, or otherwise. No information or advice given by Orange Tree Samples shall create a warranty or in any way increase the scope of this warranty.

Orange Tree Samples is not liable for any claims or damages whatsoever, including property damage, personal injury, intellectual property infringement, loss of profits, or interruption of business, or for any special, consequential or incidental damages, however caused.

## Credits

Production, scripting, graphics: Greg Schlaepfer

Beta testing:

James Michael Wolk, David Reinstein, Richard Penrose, Geert Bevin, Perry D'Armond, Blake Robinson, Frederic Moueza, Jani Kaataja, Bob Bergen, Bill Thompson, Alejandro Tiscornia, Jonathan Timpe, Patrick Fitzsimons, Andrew Silagy, Charlotte Partt, Joshua Cohen, Doug LeBow, Jason Castle, Tony Ostinato, Ben Horwood, Dave Francis, Kobi Rivlin, Keith Levenson, Aaron Fultz, Leandro Gardini, Jordan Gagne

Special thanks to: Oriana Schlaepfer, Peter DeLegge

### Contact

We'd love to hear from you! If you have any questions, comments, or suggestions for the improvement of our products, please don't hesitate to contact us. For the latest updates on what's going on at Orange Tree Samples, you can subscribe to our newsletter from the Orange Tree Samples website, and visit us on Facebook.

Email: <a href="mailto:admin@orangetreesamples.com">admin@orangetreesamples.com</a>

Website: orangetreesamples.com

Social:

orangetreesamples.com/facebook orangetreesamples.com/googleplus orangetreesamples.com/twitter

Thank you once again for supporting Orange Tree Samples! It is our sincere pleasure to provide you with high-quality, affordable sample libraries.

Orange Tree Samples, Angelic Zither are trademarks property of Orange Tree Samples.

Native Instruments, KONTAKT, 7-Zip, UnRarX, are trademarks property of their respective owners.

© 2008-2015 Orange Tree Samples. All Rights Reserved.